## **1. Переходимо в особистому кабінеті: https://my.o3.ua/**

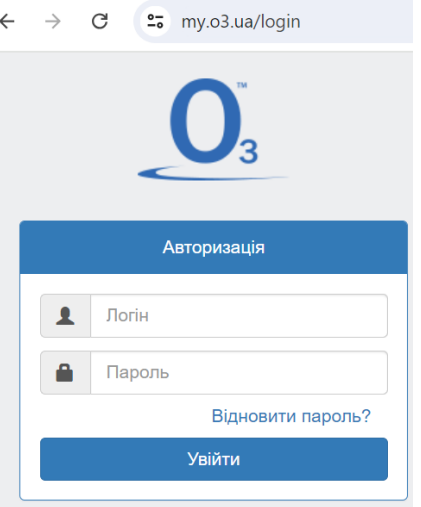

## **2. Обираємо розділ «Приведи друга»:**

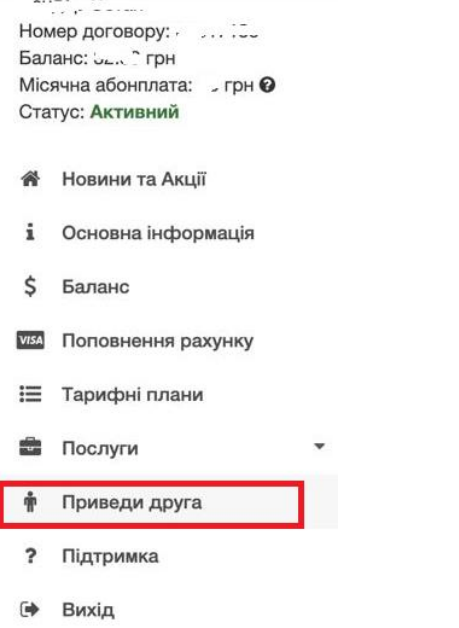

ú.

## **3. Оформлюємо рекомендацію на свого друга:**

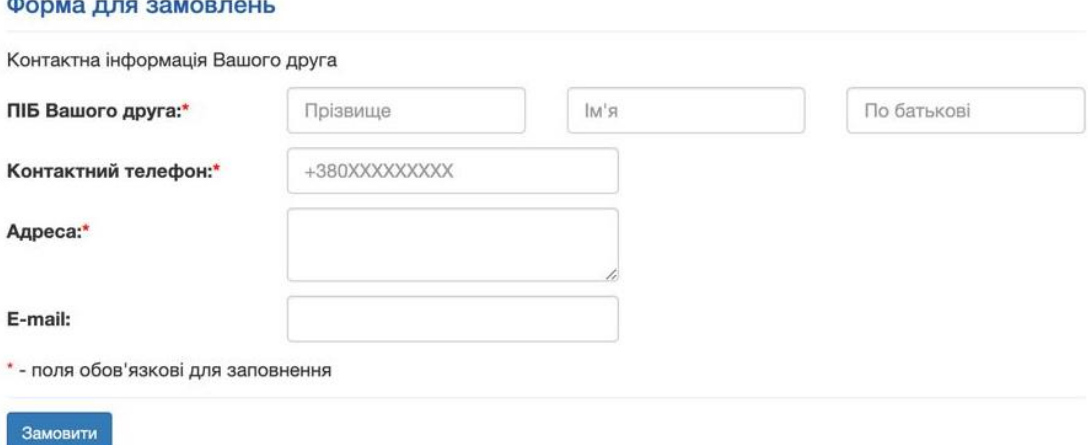

**4. Чекаємо на нарахування смаколиків.**